# **¿CÓMO INGRESO EN LA PLATAFORMA?**

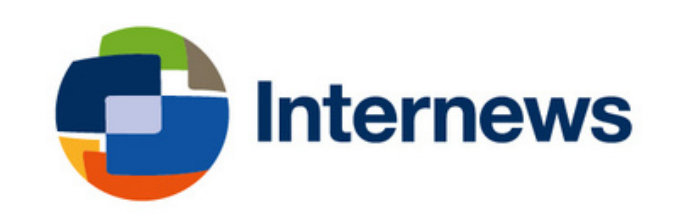

# Ingresa a:

## https://studio.internews.org/

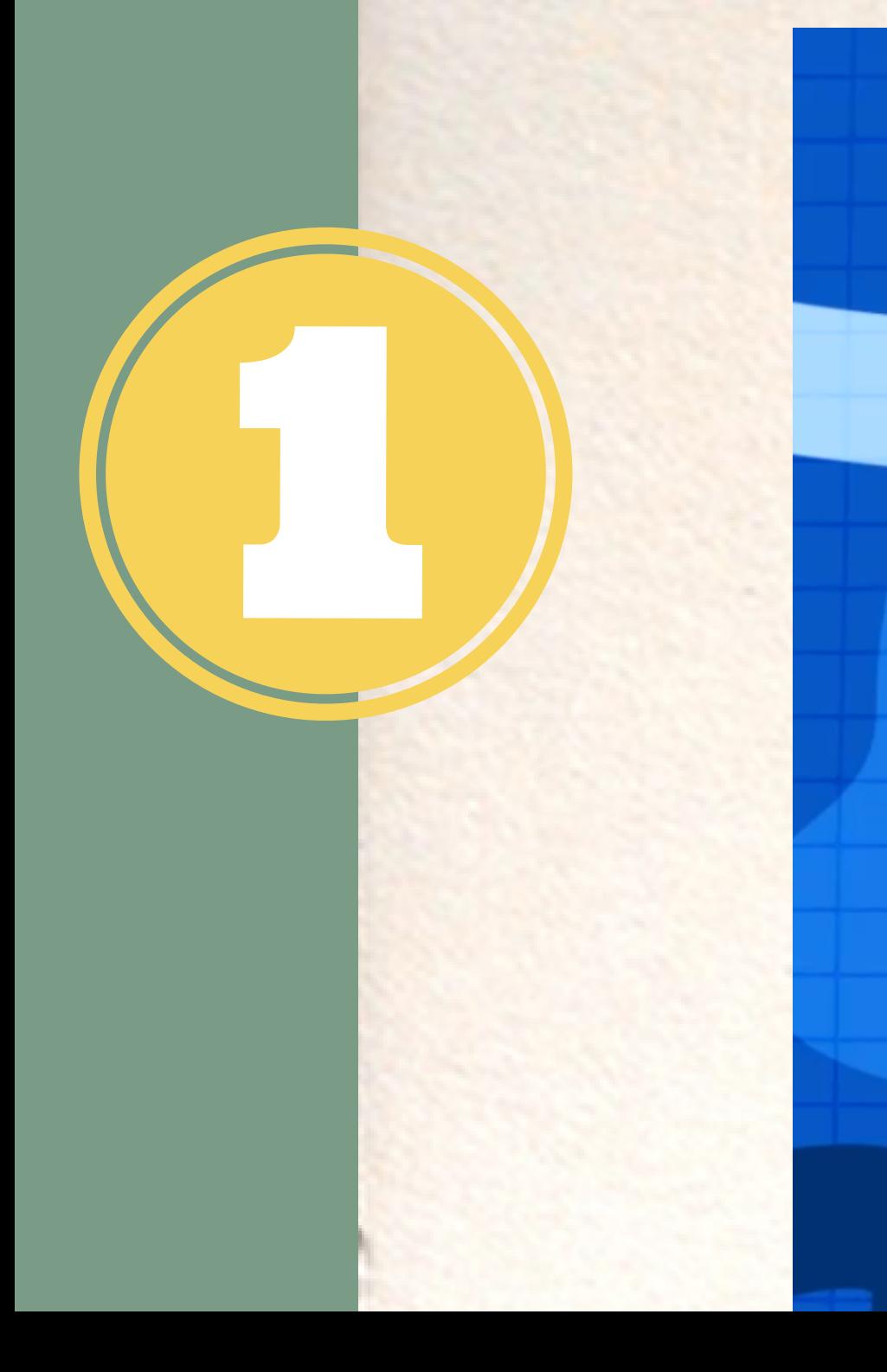

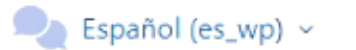

 $\Diamond$ 

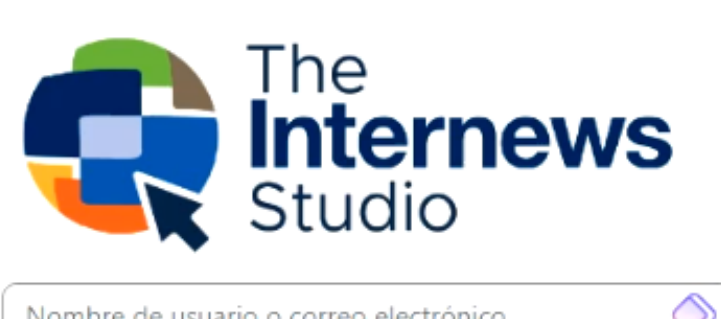

Nombre de usuario o correo electrónico

Contraseña

Acceder

¿Olvidó su contraseña?

New user? (create account)

Member of the Earth Journalism Network? EJN login here Internews staff member? Staff login here

#### Is this your first time here?

All other users may create an account using the 'Create new account' button.

Crear nueva cuenta

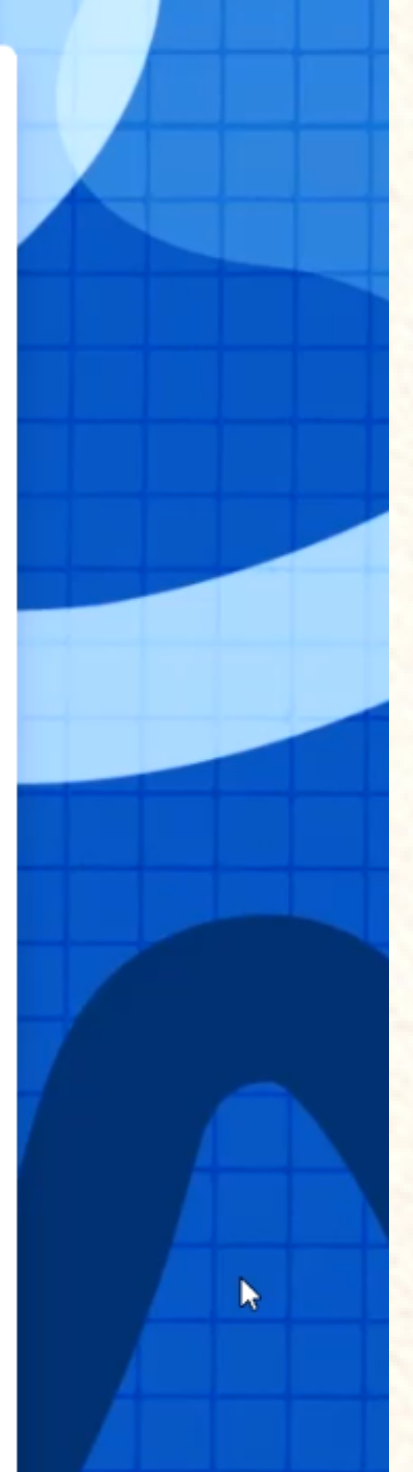

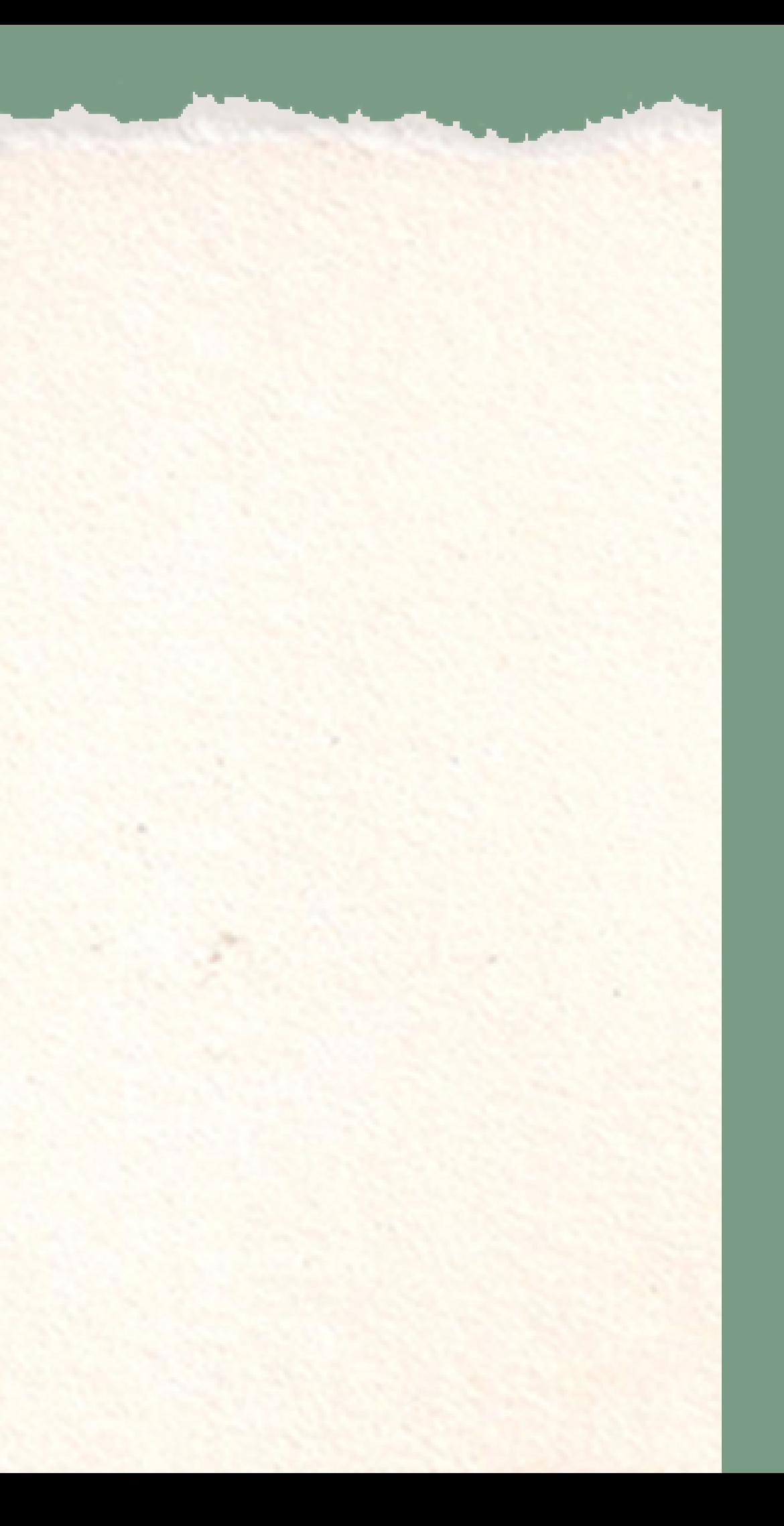

# **Da clic en "Crear una Cuenta"**

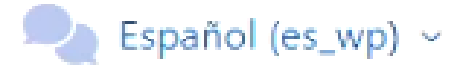

 $\Diamond$ 

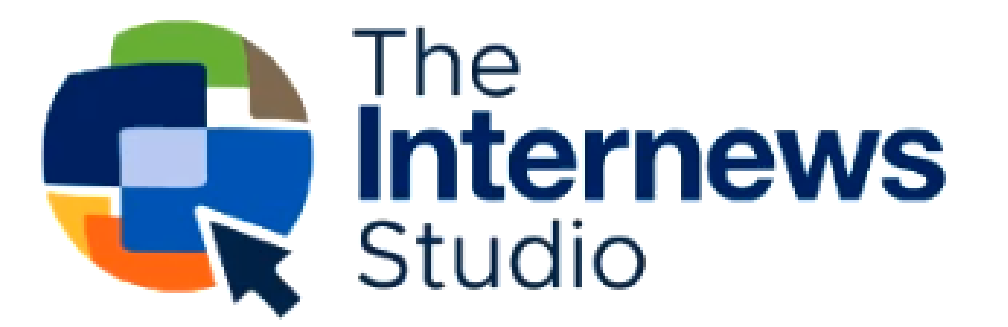

Nombre de usuario o correo electrónico

Is this your first time here?

All other users may create an account using the 'Create new account' button.

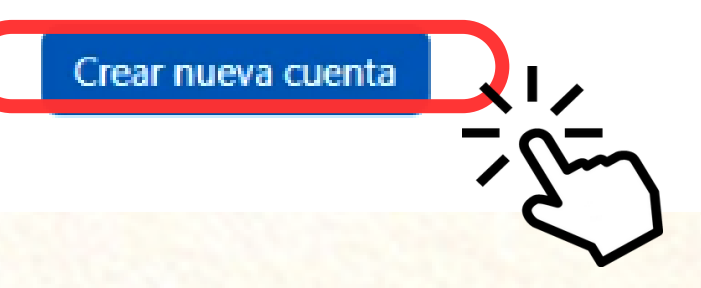

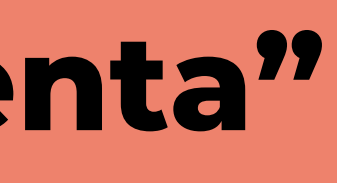

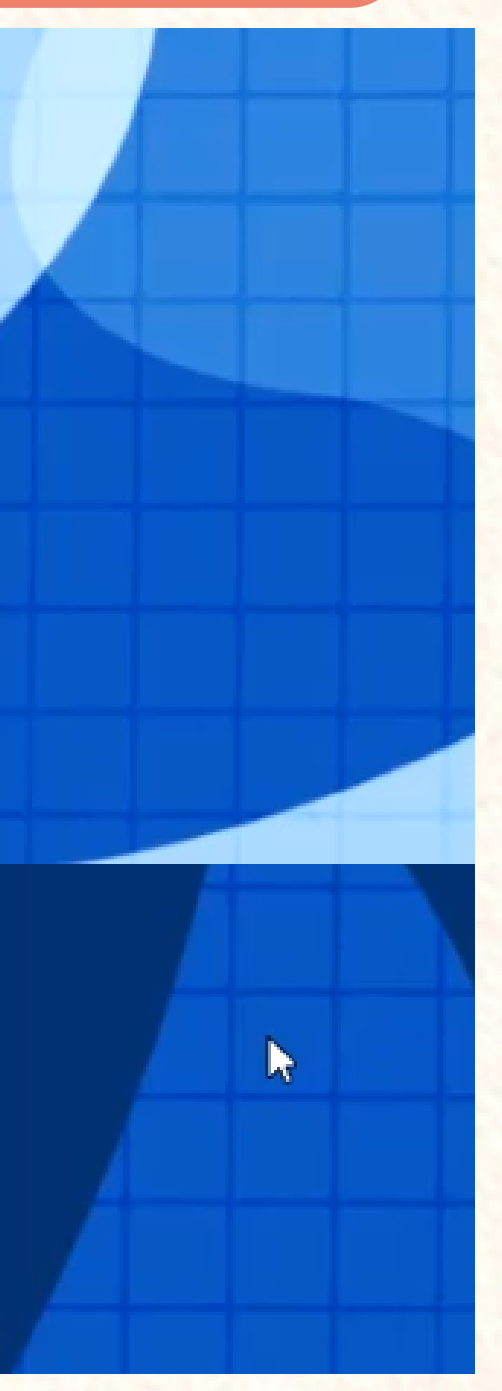

# Llena los datos y da clic en "Crear cuenta"

Colapsar todo

 $\Diamond$ 

 $\Diamond$ 

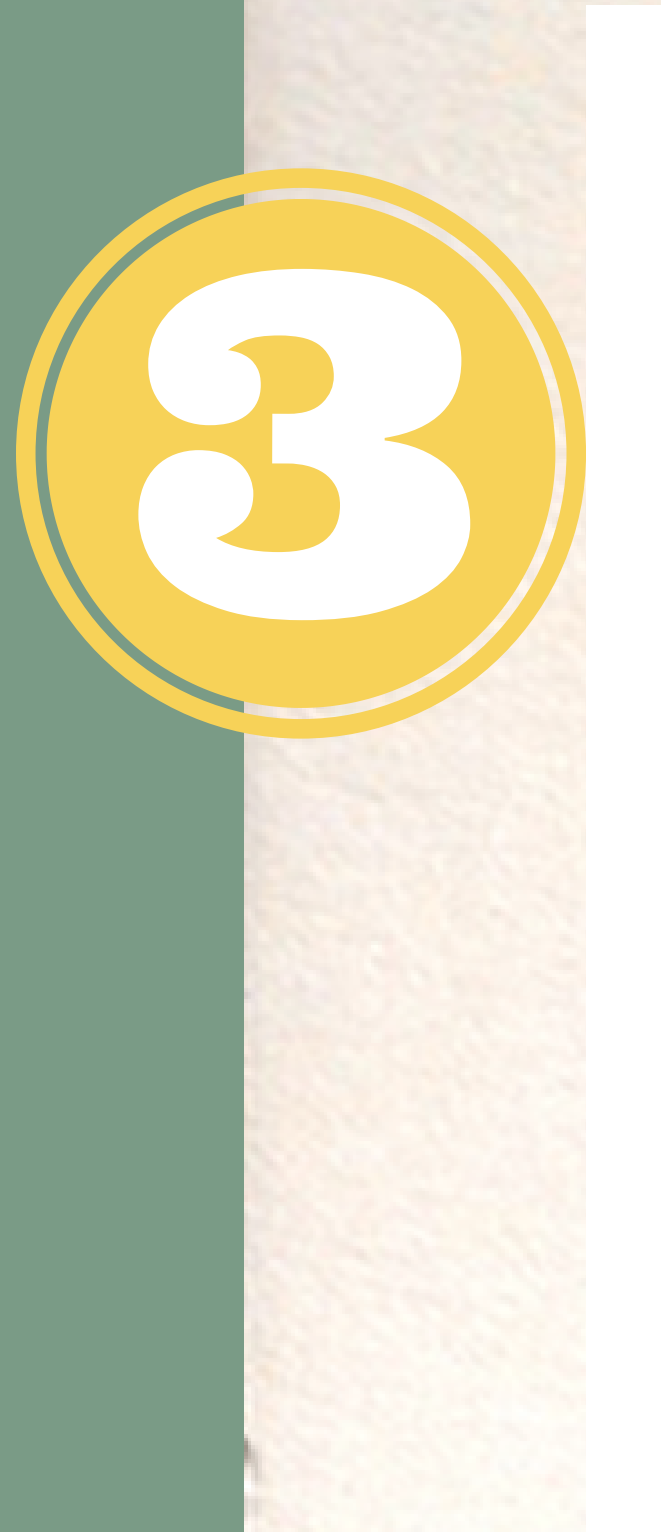

### Nueva cuenta

Nombre de usuario <sup>O</sup>

NombredeUsuario

La contraseña debería tener al menos 8 caracter(es), al menos 1 dígito(s), al menos 1 minúscula(s), al menos 1 mayúscula(s), al menos 1 caracter(es) especial(es) como \*, -,  $0#$ 

#### Contraseña <sup>O</sup>

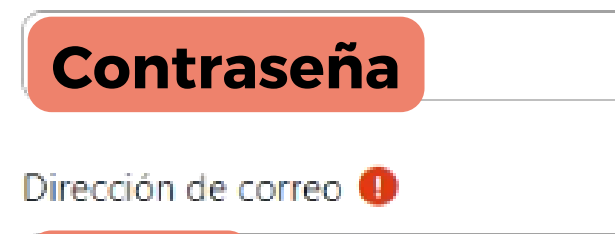

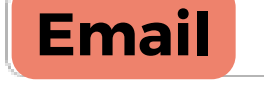

Correo (de nuevo) <sup>O</sup>

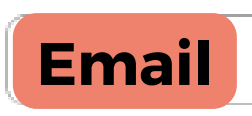

Nombre <sup>O</sup>

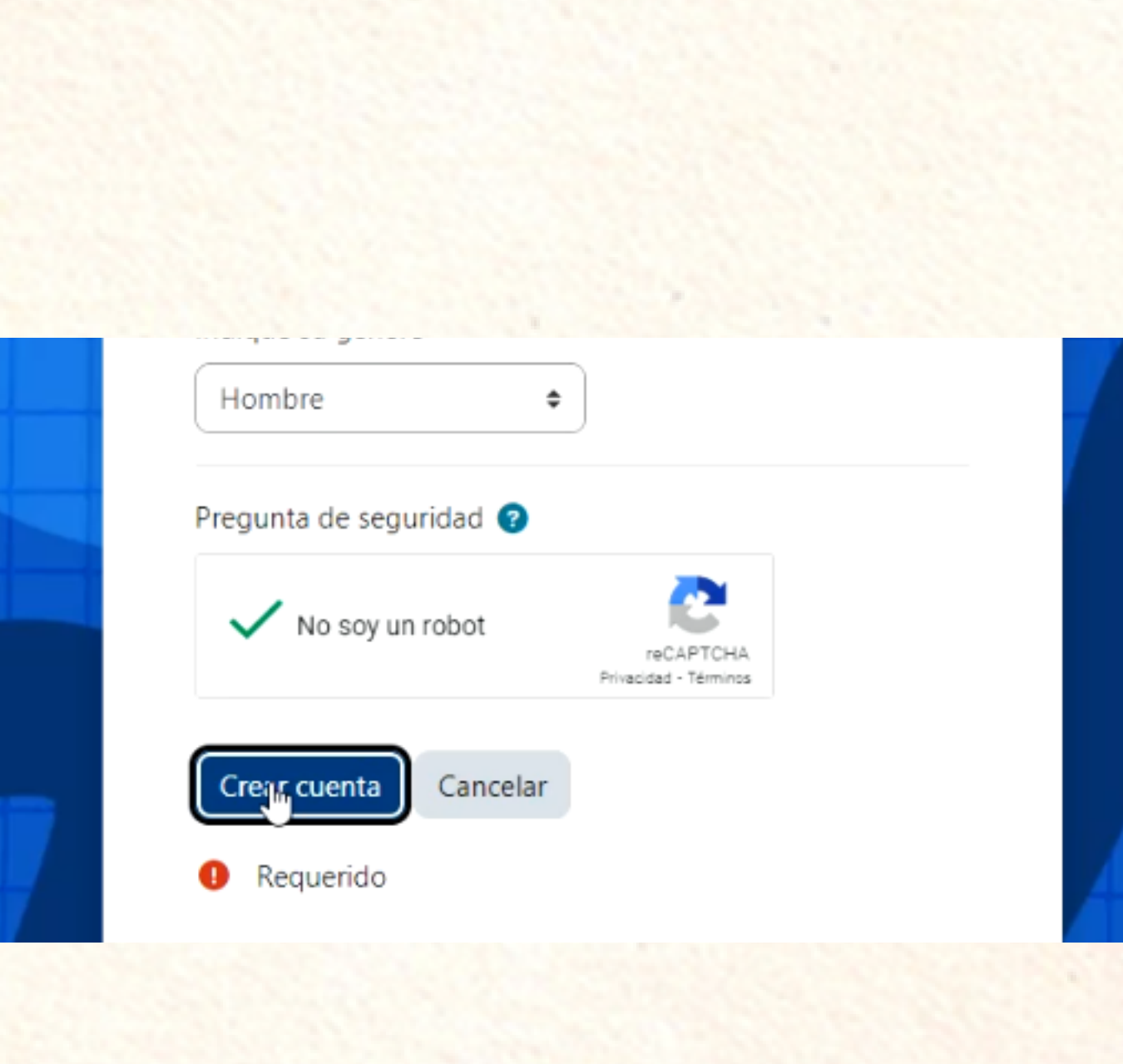

# **Le llegará una notificación al correo**

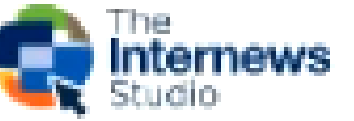

Página Principal

## **Studio Public**

Hemos enviado un correo electrónico a correo@correo.com

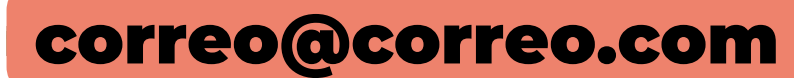

En él encontrará instrucciones sencillas para concluir el proceso.

Si tuviera alguna dificultad, contacte con el Administrador del Sistema.

# Haz clic en el enlace del correo

### **SH<sub>v</sub>**

Studio Help (vía Studio Public) noreply-internews.unhosting.site@sitemail2.unhosting.site

09-11-2023 21:27:22

Confirmación de la cuenta Studio Public Asunto:

Hola.

Se ha solicitado la creación de una cuenta en 'Studio Public' utilizando su dirección de correo.

Para confirmar su nueva cuenta, por favor vaya a esta dirección web:

https://studio.internews.org/login/confirm.php?data=H4nZcrsnl

En la mayoría de programas de correo electrónico, debería apareco e azul donde poder hacer click. Si no funciona, córtelo y péguelo en la barra de direcciones de su naveç

Si necesita ayuda, por favor contacte con el administrador del sitio,

Studio Help

Fecha:

# Revisa el catálogo de los cursos

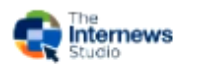

 $\sqrt{2}$ 

Página Principal Mis cursos Catálogo

Leo, Let's Talk Vaccines

#### Cómo buscar un nuevo curso

Puede buscar en nuestro catálogo por idioma, tema o palabra clave.

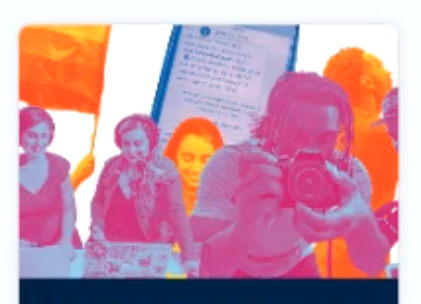

**W** <sup>≥</sup>∘ studio.internews.org

course.

JOURNALISM & INFORMATION

**The Listening Post Collective** Playbook | A Startup Course for Civic Media

 $\bullet$  10 hours

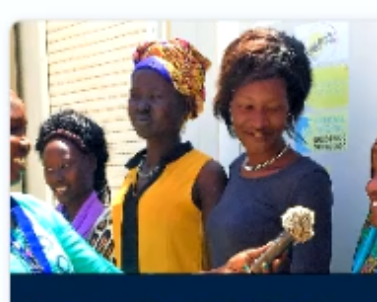

JOURNALISM & INFORMATION

**Reflect Reality:** Amplifying **Women's Voices in News** 

 $\bullet$  2 hours

¡Y más!

じ

#### Cursos por destreza o tema principal

Tenga en cuenta que los cursos se clasifican por tema principal. Puede haber otros cursos relevantes para ese tema dentro de otra categoría de tema principal.

Aguibou, Parlons Vaccins

 $X_{A}$   $U'$ 

 $V$   $\Delta$ 

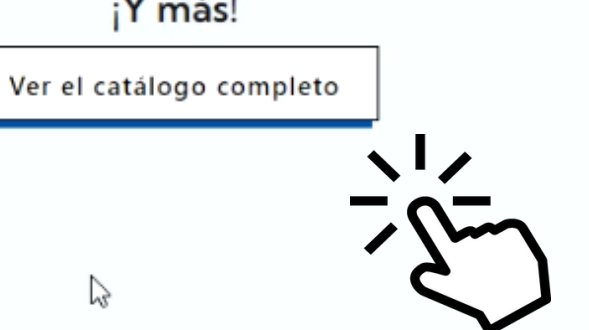

# Escoge uno de los cursos y matricúlate

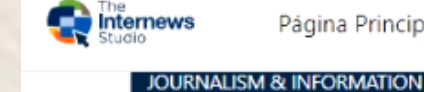

Página Principal Mis cursos Catálogo

**The Listening Post Collective** Playbook | A Start-up Course for **Civic Media** 

 $\bullet$  10 hours

It's a Wi Greenw

 $\bullet$  1-2 hour

**ENVIRONMEN** 

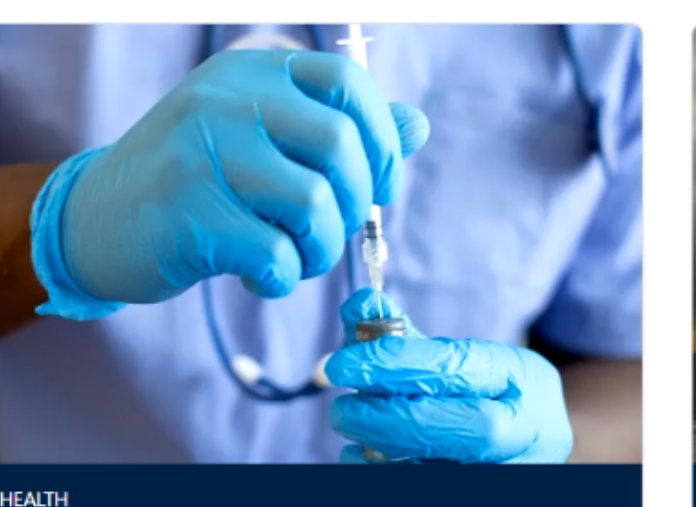

¿Cómo informar emergencias de salud pública provocadas por enfermedades infecciosas?

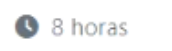

<mark>ی ڑینگا*یی*</mark>

**ENVIRONMEN** 

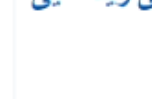

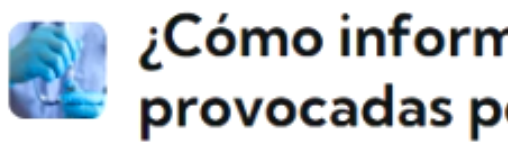

 $\vee$  Acerca de este curso

países, comunidades y territorios. de forma precisa y basada en hechos.

Language: Español Course length: 8 horas

> Formadores

> Archivos de curso

### $\vee$  Auto-matriculación (Estudiante)

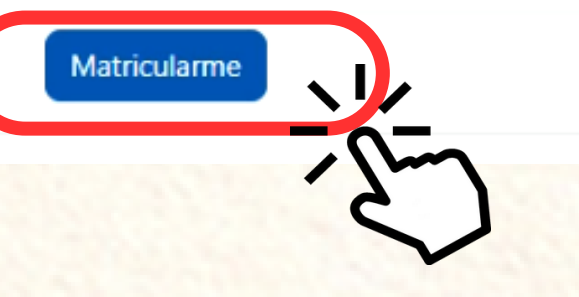

# ¿Cómo informar emergencias de salud pública<br>provocadas por enfermedades infecciosas?

Este curso permitirá que ustedes como comunicadoras, periodistas, radialistas, comunicadores, periodistas ciudada e informadores adquieran mayores conocimientos sobre las enfermedades infecciosas que están afectando nuestro

Gracias a la información presentada en curso ustedes podrán contar con más herramientas para cubrir temas de sa

No se requiere clave de matriculación

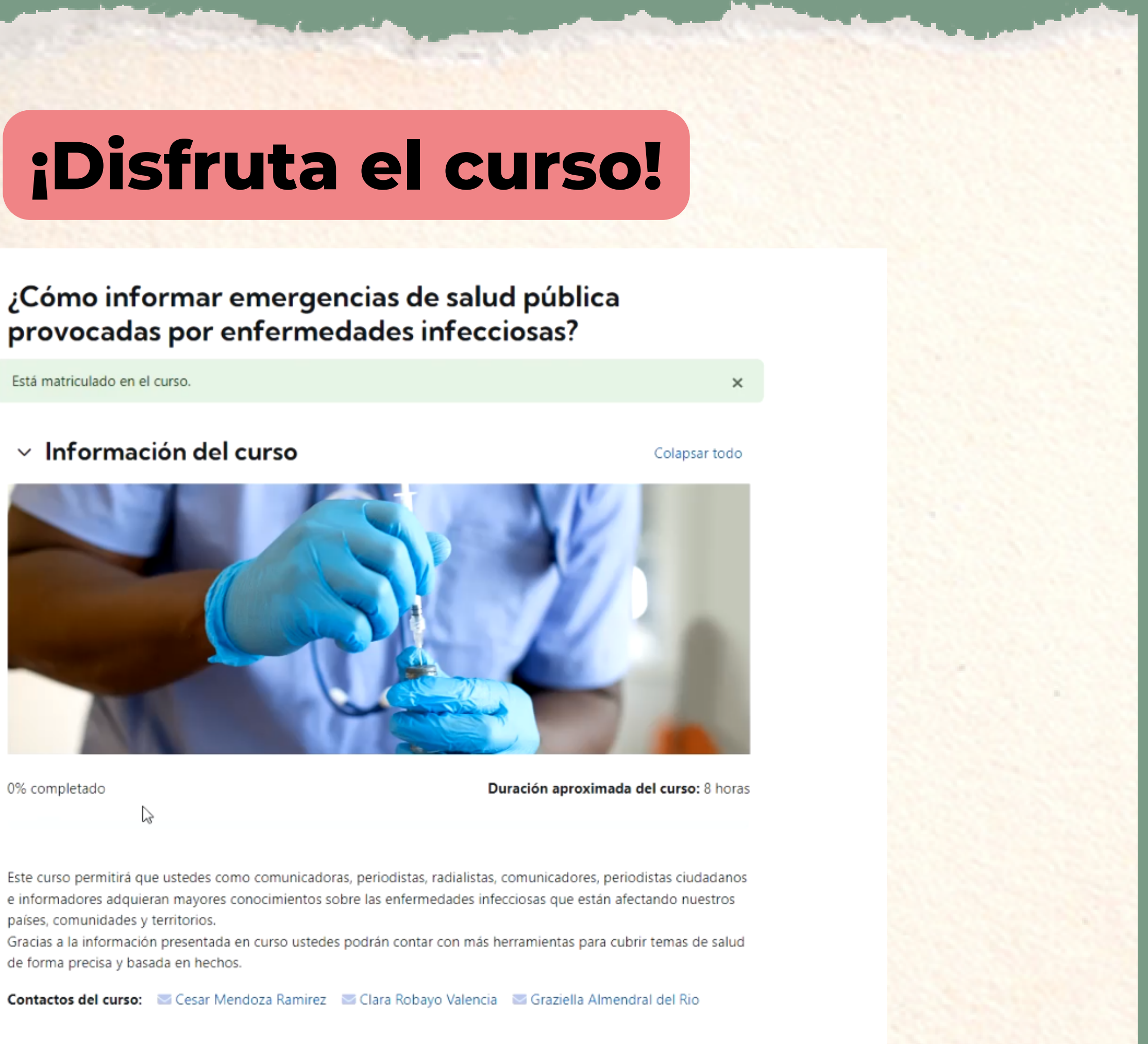

países, comunidades y territorios.

de forma precisa y basada en hechos.